# XPLORE

# **Teclado Companion XSLATE<sup>®</sup> R12-Série**

Modelo R12-KB1

Guia do Usuário

© 2003-2016 Xplore Technologies Corporation of America. All rights reserved.

This document contains information protected by copyright. No part of this document may be reproduced in any form without written consent from Xplore Technologies® Corporation.

The information in this document is provided "as is" and is subject to change without notice. Xplore Technologies is not liable for errors or omissions in this document.

Xplore, Motion by Xplore, View Anywhere, and QuickNav are trademarks or registered trademarks of Xplore Technologies Corporation of America in the U.S.A. and other countries.

Acrobat is a registered trademark of Adobe Systems Incorporated.

Bluetooth is a registered trademark owned by the Bluetooth SIG, Inc., U.S.A. and licensed to Xplore Technologies Corporation of America.

Intel, Intel Atom, Core, vPro, and Centrino are trademarks or registered trademarks of Intel Corporation or its subsidiaries in the United States and other countries.

Windows, Windows Journal, and Skype and other marks are trademarks or registered trademarks of Microsoft Corporation.

Corning and Gorilla Glass are registered trademarks of Corning Incorporated.

Qualcomm, Gobi, and Gobi 5000 are trademarks or registered trademarks of Qualcomm Incorporated.

Wi-Fi is a registered trademark of the Wi-Fi Alliance.

Kensington and MicroSaver are registered trademarks of the Kensington Technology Group.

HDMI, the HDMI logo, and High-Definition Multimedia Interface are trademarks of HDMI Licensing LLC in the United States and other countries.

This product incorporates copy protection technology that is protected by U.S. and foreign patents, including patent numbers 5,315,448 and 6,836,549, and other intellectual property rights. The use of the Macrovision copy protection technology in the product must be authorized by Rovi Corporation. Reverse engineering or disassembly is prohibited.

Xplore Technologies Corporation of America has made every effort to identify trademarked properties and owners on this page. All brands and product names used in this document are for identification purposes only and may be trademarks or registered trademarks of their respective companies.

The warranties for Xplore and Motion by Xplore products are set forth in the express limited warranty statements accompanying such products. Nothing in this document constitutes an additional warranty.

The Xplore and Motion by Xplore products and services may be covered by one or more patent-protected inventions. Additional patents may also be pending. For more information, see this site: https://www.xploretech.com/us/patents

The end user may access only one language version of the operating system.

L'utilisateur final ne peut accéder qu'à une seule version linquistique du système d'exploitation.

Der Endbenutzer darf nur auf eine Sprachversion des Betriebssystems zugreifen.

De eindgebruiker heeft slechts toegang tot één taalversie van het besturingssysteem.

L'utente finale può accedere a una sola lingua del sistema operativo.

El usuario final sólo podrá acceder a una versión de idioma del sistema operativo.

Loppukäyttäjä voi käyttää vain yhtä käyttöjärjestelmän kieliversiota.

Användaren har endast tillgång till en språkversion av operativsystemet.

Slutbrugeren har kun adgang til ét af operativsystemets sprogversioner.

Sluttbruker kan aksessere kun én av operativsystemets språkversjoner.

O utilizador final pode alcançar somente uma versão de língua do sistema de exploração.

O usuário final pode acessar apenas uma versão de idioma do sistema operacional.

## Contents

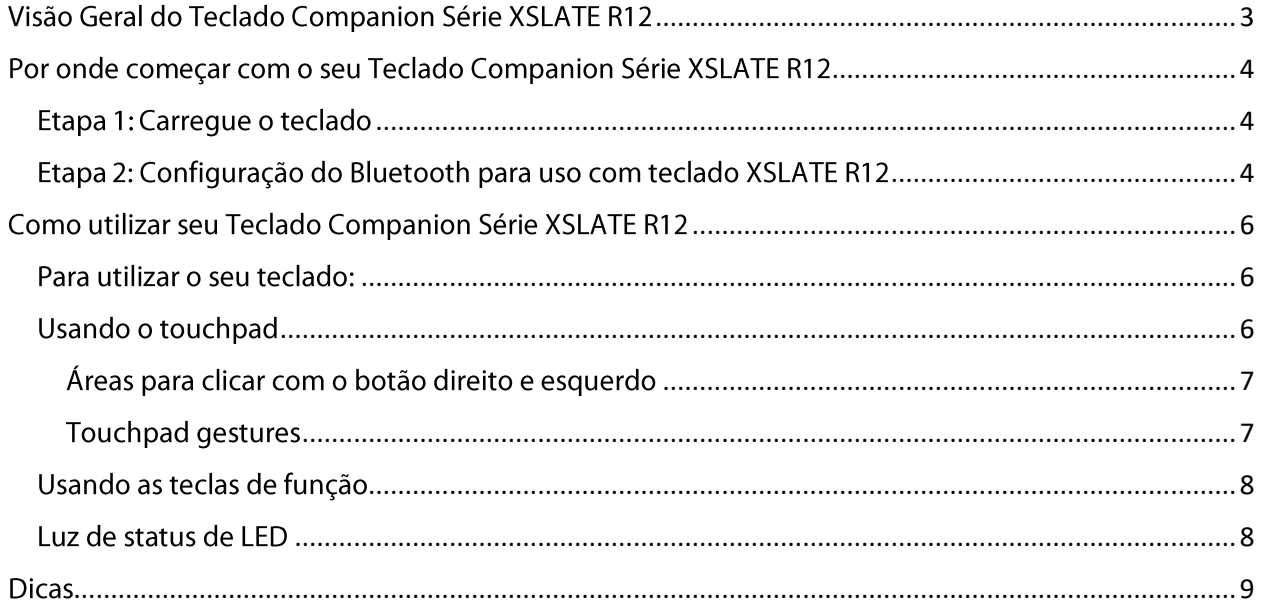

<span id="page-3-0"></span>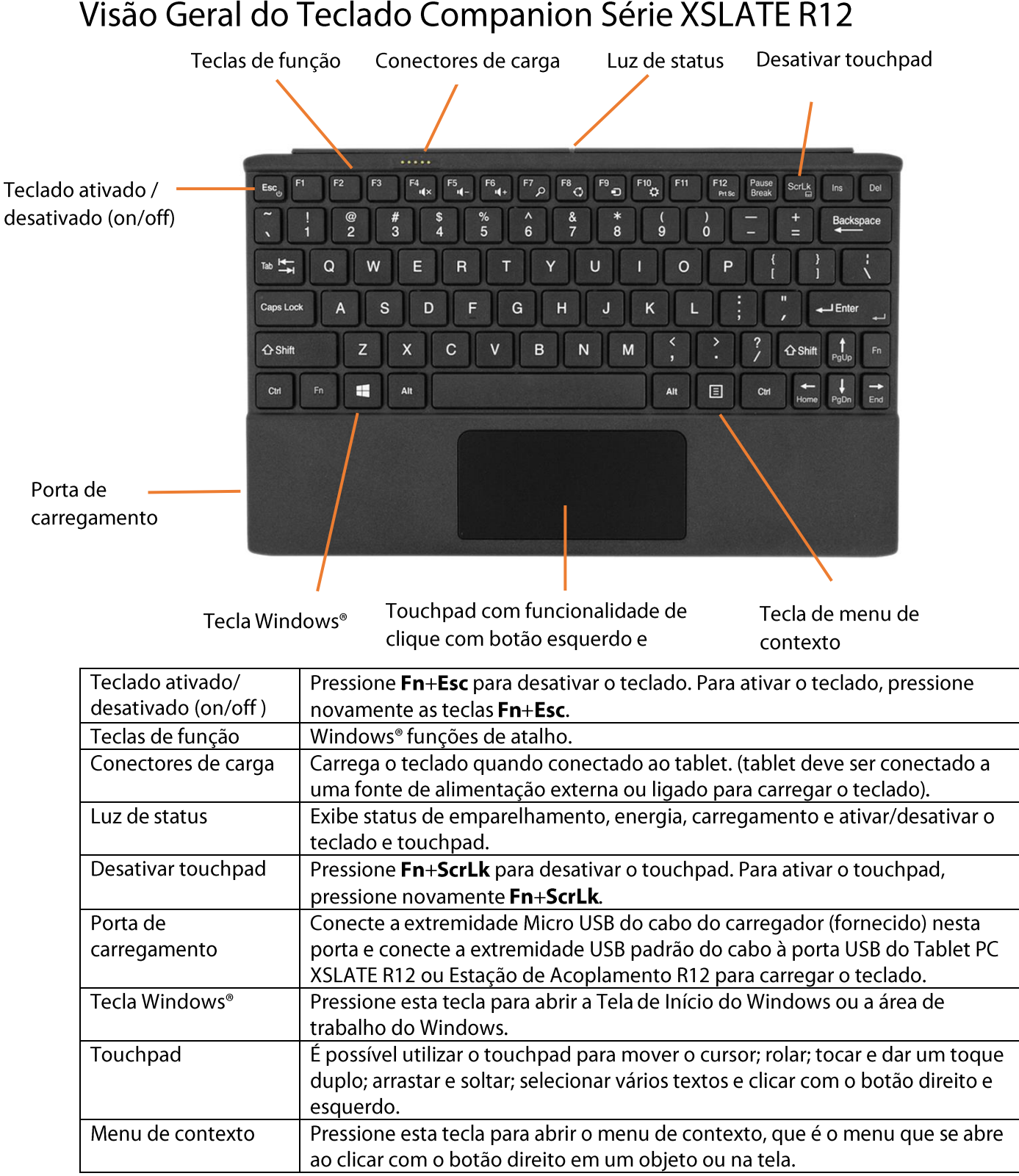

# <span id="page-4-0"></span>Por onde começar com o seu Teclado Companion Série **XSLATE R12**

# <span id="page-4-1"></span>Etapa 1: Carregue o teclado

Para assegurar um desempenho ideal, você deve carregar seu teclado antes de usá-lo pela primeira vez.

#### Para carregar o teclado, utilize um dos métodos a seguir:

1. Conecte a extremidade Micro USB do cabo do carregador (fornecido) à porta de carregamento no teclado e conecte a extremidade USB padrão do cabo à porta USB do Tablet PC XSLATE R12 ou da Estação de Acoplamento R12.

OU

2. Conecte o teclado à parte traseira do Tablet PC enquanto o tablet PC estiver ligado.

Quando o teclado estiver carregando, a luz de status de LED no topo do teclado ficará com uma coloração âmbar e desligará quando o teclado estiver totalmente carregado.

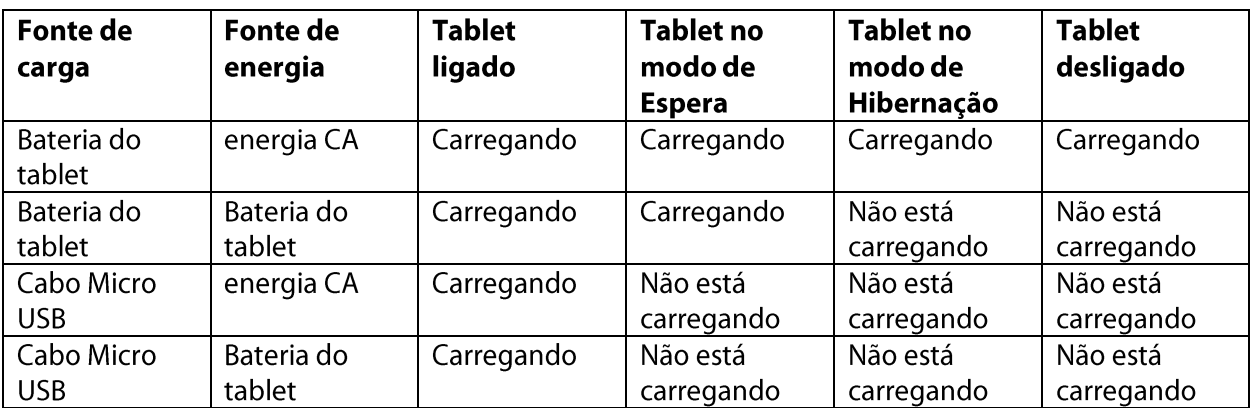

Consulte a tabela a seguir para obter informações completas sobre cargas.

# <span id="page-4-2"></span>Etapa 2: Configuração do Bluetooth para uso com teclado XSLATE R12

Usar a tecnologia Bluetooth<sup>®</sup> para conectar o teclado XSLATE R12.

Nota: O cabo USB deve ser desconectado do teclado antes de começar o processo de emparelhamento.

Instruções para Windows<sup>®</sup> 10:

1. Deslize a partir do lado direito da tela e toque em todas as configurações.

Você também pode tocar no botão Iniciar do Windows e toque em **Configurações.** 

- 2. Toque no ícone de dispositivos.
- 3. Toque em **Bluetooth** no painel esquerdo.
- 4. Toque no controle deslizante de Bluetooth para ligar.
- 5. Certifique-se de que o teclado está ligado. (Fn+Esc)
- 6. Pressione Fn+b (3 vezes) para colocar o teclado no modo de descoberta. A luz de status piscará em verde.
- 7. Etiqueta de ID Bluetooth está localizado na parte de trás do teclado. Este ID de referência quando o emparelhamento do teclado com o seu tablet.

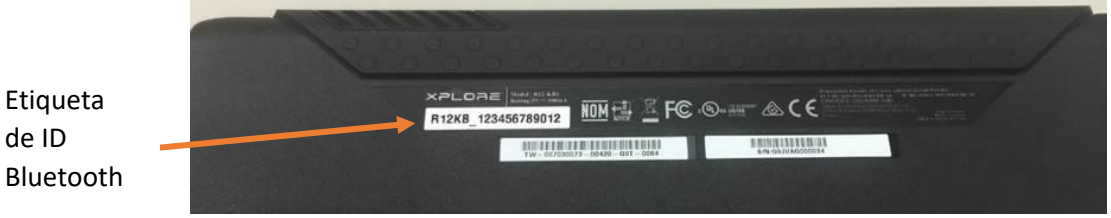

8. Como seu tablet descobre os dispositivos Bluetooth que estiverem ativados, você pode tocar e toque em par para começar o processo de emparelhamento.

Repita o processo se você tiver um erro.

Instruções para Windows® 8.1:

de ID

- 1. Deslize o dedo a partir do lado direito da tela e toque em Search (Pesquisar).
- 2. Digite bluetooth no campo de busca e toque em Bluetooth settings (Configurações do bluetooth).
- 3. Certifique-se de que o teclado está ligado. (Fn+Esc)
- 4. Pressione Fn+b (3 vezes) para colocar o teclado no modo de descoberta. A luz de status piscará em verde
- 5. Toque em Add Bluetooth device (Adicionar um dispositivo Bluetooth) nos resultados de pesquisa.
- 6. Siga as instruções na tela.

DICA: Para fazer com que seu XSLATE R12 fique visível aos outros dispositivos, digite bluetooth no campo de busca e toque em Change Bluetooth settings (Alterar configurações do Bluetooth) nos resultados de pesquisa. Na guia Options (Opções), selecione Allow Bluetooth devices to find this PC (Permitir que dispositivos Bluetooth encontrem este PC).

Instruções para Windows® 7:

- 1. Abra Xplore Dashboard e toque em Wireless (Sem fio).
- 2. Selecione ou limpe a opção Enable Internal Bluetooth Wireless.
- 3. Certifique-se de que o teclado está ligado. (Fn+Esc)
- 4. Pressione Fn+b (3 vezes) para colocar o teclado no modo de descoberta. A luz de status piscará em verde
- 5. Siga as instruções na tela.

# <span id="page-6-0"></span>Como utilizar seu Teclado Companion Série XSLATE R12

<span id="page-6-1"></span>Para utilizar o seu teclado:

1. Segure o Tablet PC na posição vertical e tire o suporte da parte inferior do tablet.

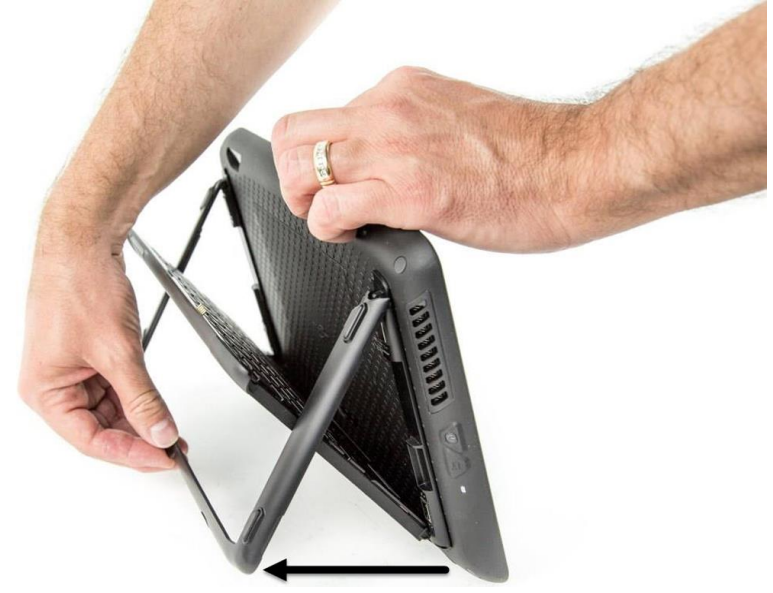

2. Remova o teclado do suporte.

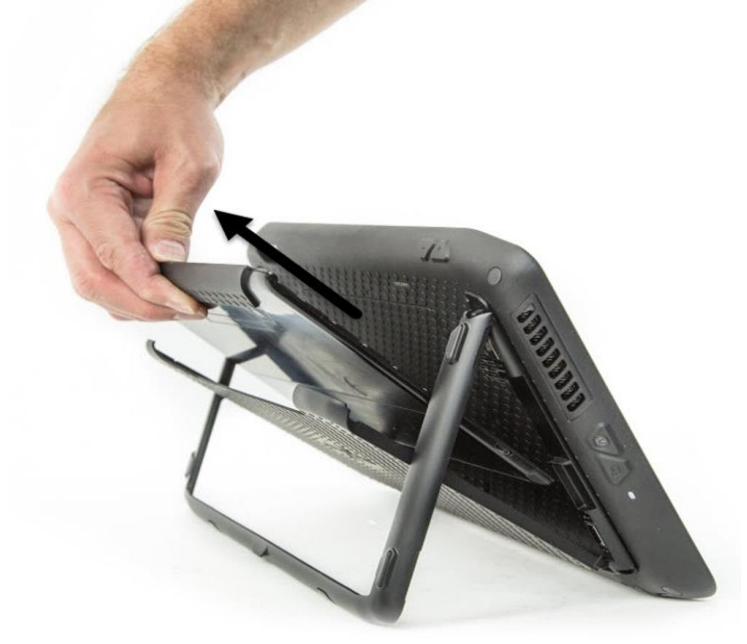

3. Coloque o teclado em uma superfície plana na frente do Tablet PC.

# <span id="page-6-2"></span>Usando o touchpad

O touchpad no Teclado Companion Série XSLATE R12 está ativado por padrão. Para desativar o

touchpad, pressione a tecla Fn+ScrLk ScrLk A luz de status piscará com a coloração âmbar por um

segundo para confirmar que o touchpad está desativado. Para ativar o touchpad, pressione novamente Fn+ScrLk.

<span id="page-7-0"></span>Áreas para clicar com o botão direito e esquerdo

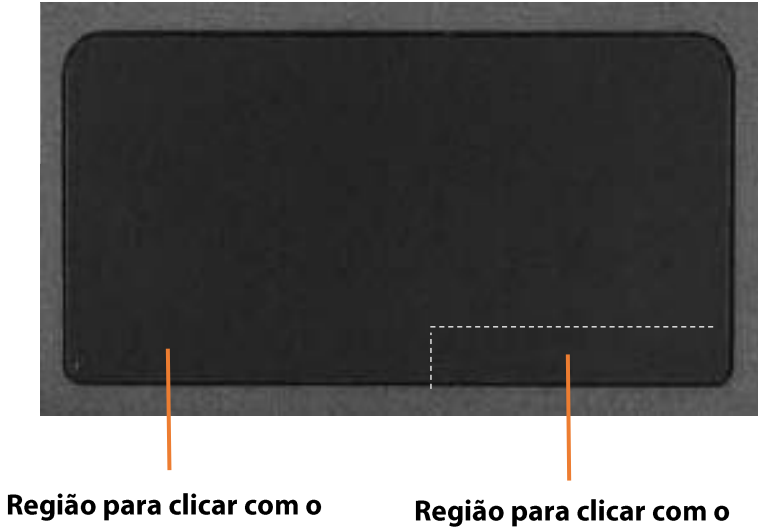

As regiões do touchpad para clicar com o botão direito e esquerdo são mostradas na foto.

botão esquerdo

botão direito

## <span id="page-7-1"></span>Touchpad gestures

O touchpad do teclado suporta os gestos listados na tabela a seguir.

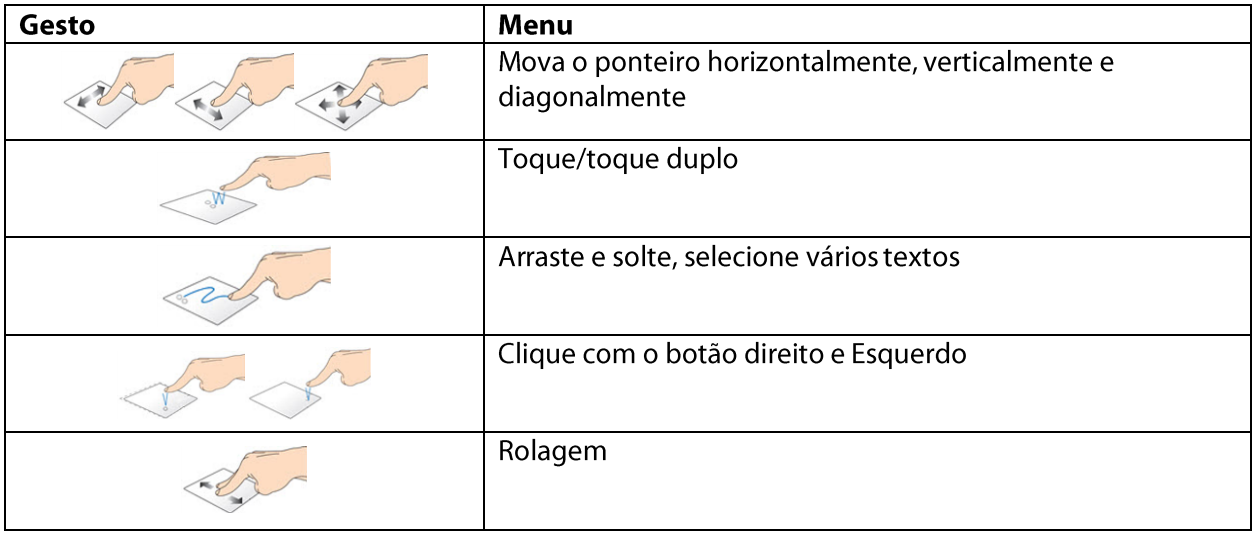

# <span id="page-8-0"></span>Usando as teclas de função

Você pode usar as teclas de função na linha superior do Teclado Companion Série XSLATE R12 para realizar uma variedade de ações. Pressione Fn + uma tecla de função para iniciar as ações l istadas na tabela abaixo.

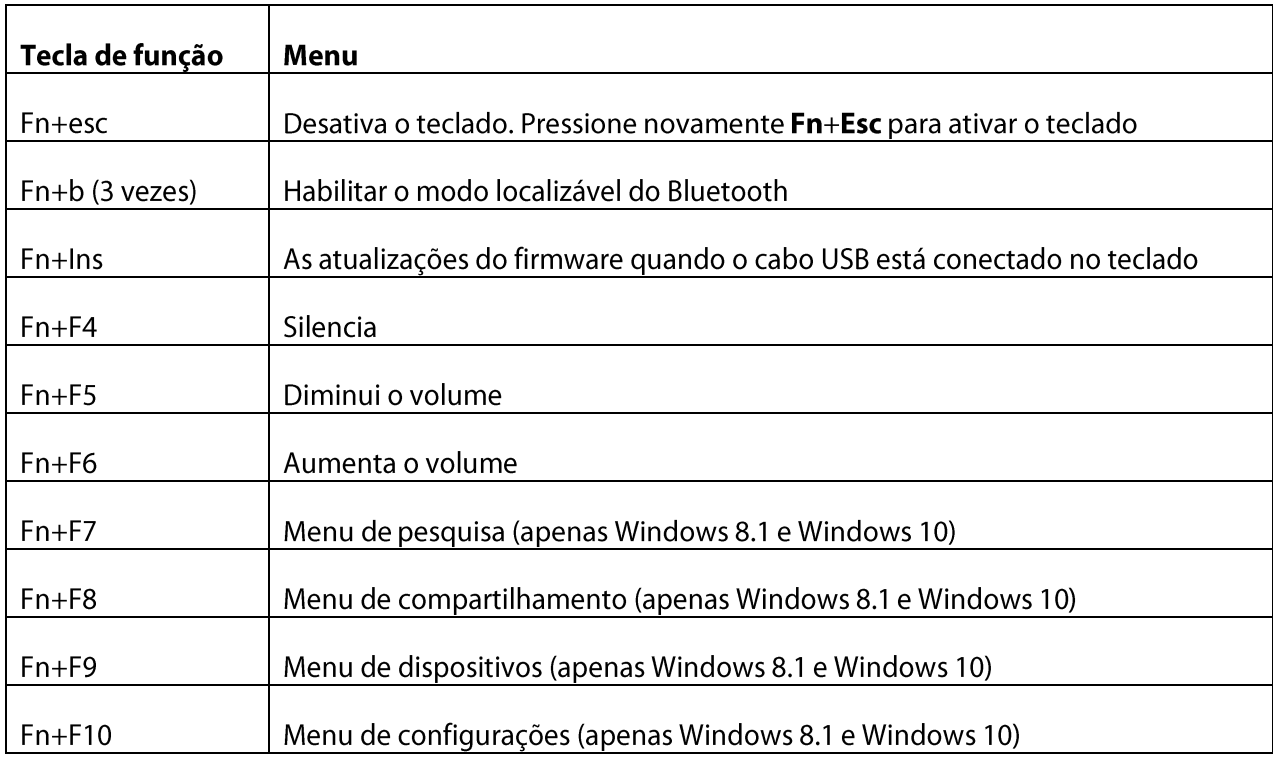

## <span id="page-8-1"></span>Luz de status de LED

O LED na parte superior do teclado fornece informações sobre o status do teclado. A tabela lista as cores de LED, comportamentos e status do teclado/touchpad/bateria.

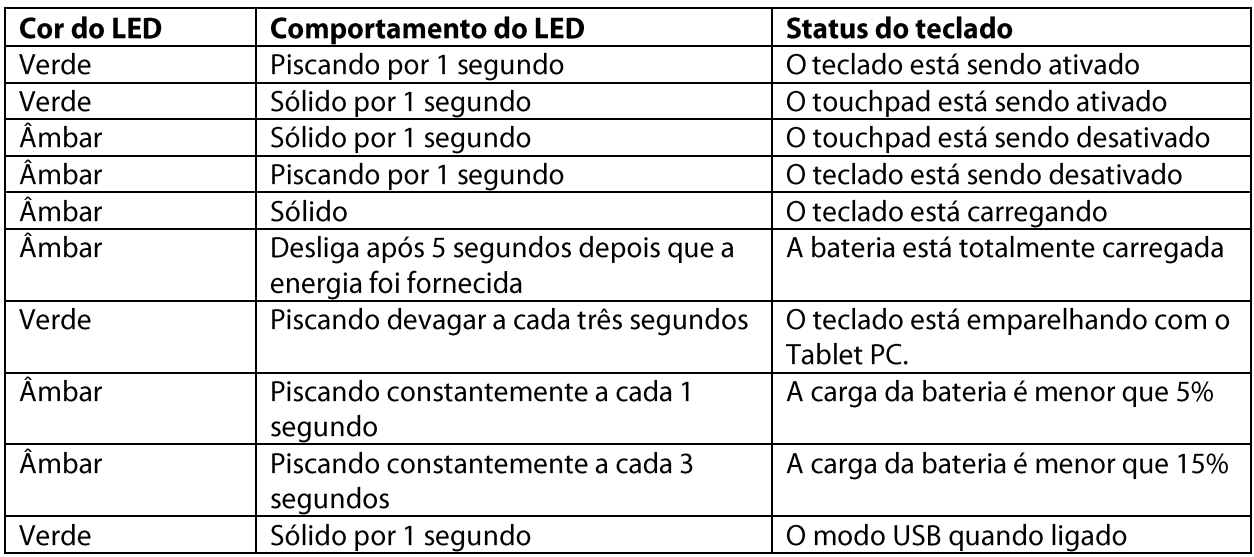

# <span id="page-9-0"></span>**Dicas**

Você pode aproveitar ao máximo o seu Teclado Companion Série XSLATE R12 seguindo as dicas a seguir:

- · Utilize apenas o cabo fornecido para carregar o seu teclado.
- É possível utilizar o teclado enquanto ele ainda estiver carregando (quando o cabo estiver sendo usado).
- · Para prolongar a vida útil da bateria do teclado, recarregue-a quando você perceber a luz que indica bateria fraca (luz com coloração âmbar piscando a cada um ou três segundos).
- Para colocar o teclado em modo de armazenamento (que pode ser útil se você  $\bullet$ não for utilizar o teclado por um longo período de tempo), pressione B+H+U+F10 simultaneamente por dois segundos. Para tirar o teclado deste modo, você precisará fornecer energia para o teclado, colocando-o novamente na parte traseira do tablet ou conectando-o ao carregador.

Vá para o site de suporte Xplore para obter informações adicionais ou entre em contato com o suporte.